# ТЕМА: Image Composite Editor

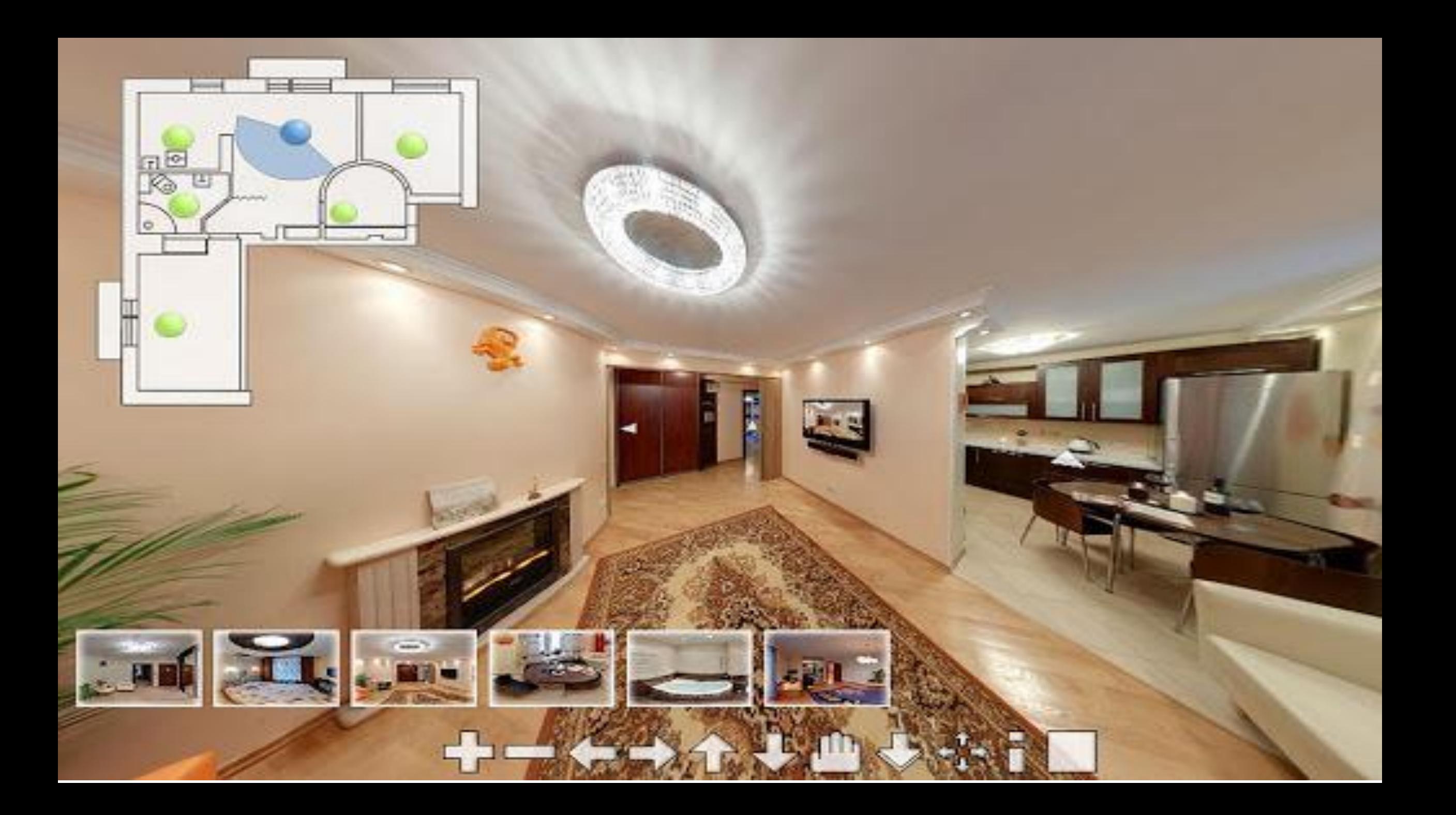

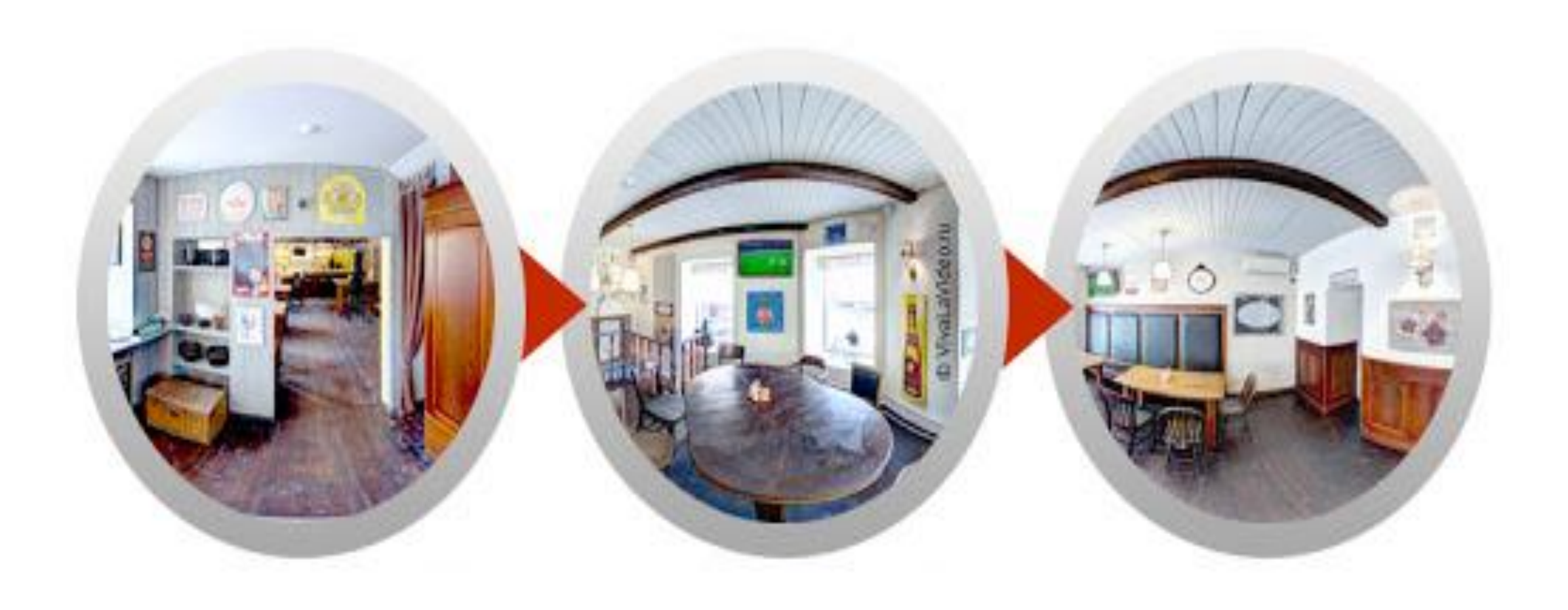

### **Домашнее задание**

- 1. Что значит 3D-панорама?
- 2. Дайте определение термину «виртуальный тур».
- 3. Перечислите этапы создания 3D-панорамы.
- 4. Как связаны между собой виртуальный тур и 3D-панорама?
- 5. Назовите преимущества сферической 3D-панорамы.
- 6. В чем преимущества виртуальных туров?

#### **Microsoft (ICE) Image Composite Editor**

Загрузите программное обеспечение

Вы найдете программное обеспечение https://www.microsoft.com/en-us/download/details.aspx?id=52459. Возьмите 64битную или 32-битную версию программного обеспечения.

**Задание 1 Индивидуал ьная работа**

 Установите программное обеспечение, то есть найдите файл, который вы только что загрузили, и щелкните по полям.

Вам необходимо принять лицензионное соглашение

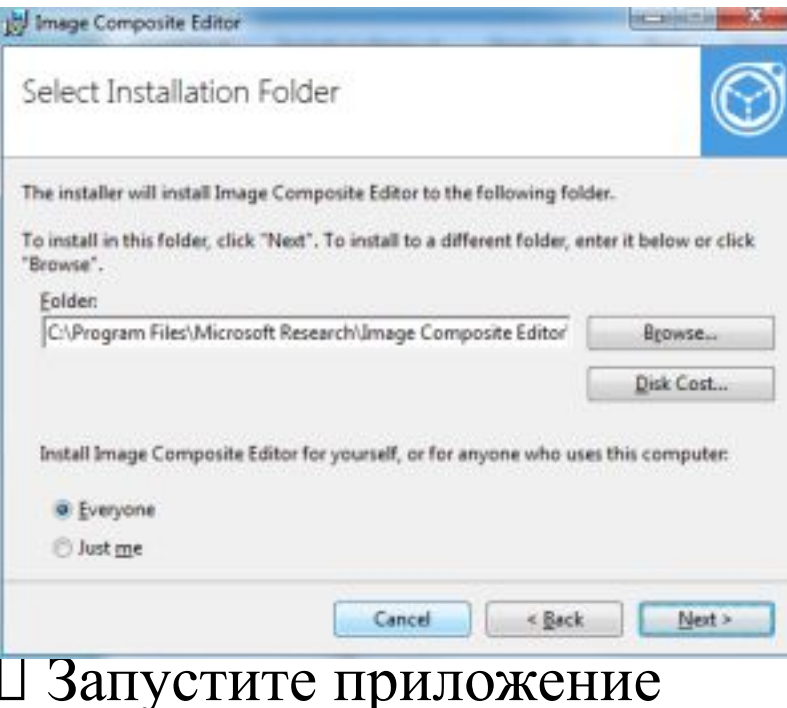

## **Описание программного обеспечения**

Image Composite Editor (ICE) - продвинутый **сшиватель панорамных изображений**.

Учитывая набор перекрывающихся фотографий сцены, снятой с одного места камеры, приложение создает бесшовную **панораму с высоким разрешением**.

**ICE** также может создавать панораму из видео панорамирования, включая действие остановки движения, накладываемое на фон.

Готовые панорамы можно делиться и просматривать в 3D на веб-сайте Photosynth или сохранять в различных **форматах изображений**.

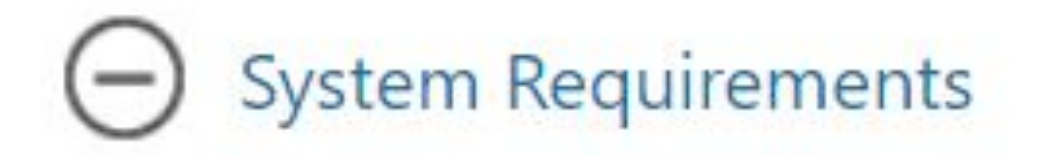

#### **Supported Operating System**

Windows 10, Windows 7, Windows 8

· Windows 7, Windows 8, or Windows 10

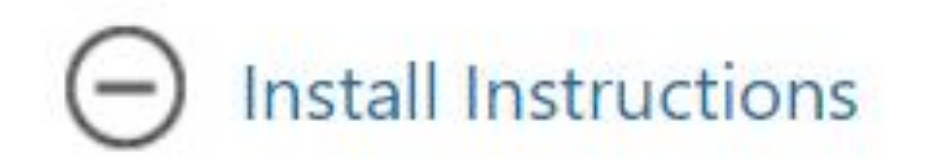

• Click Download and follow the instructions.

#### **Практическая работа**

- Перейдите по ссылке https://www.microsoft.com/en-u s/download/details.aspx?id=524 59.
- Скачать приложение
- Установите программное обеспечение
- Запустите приложение

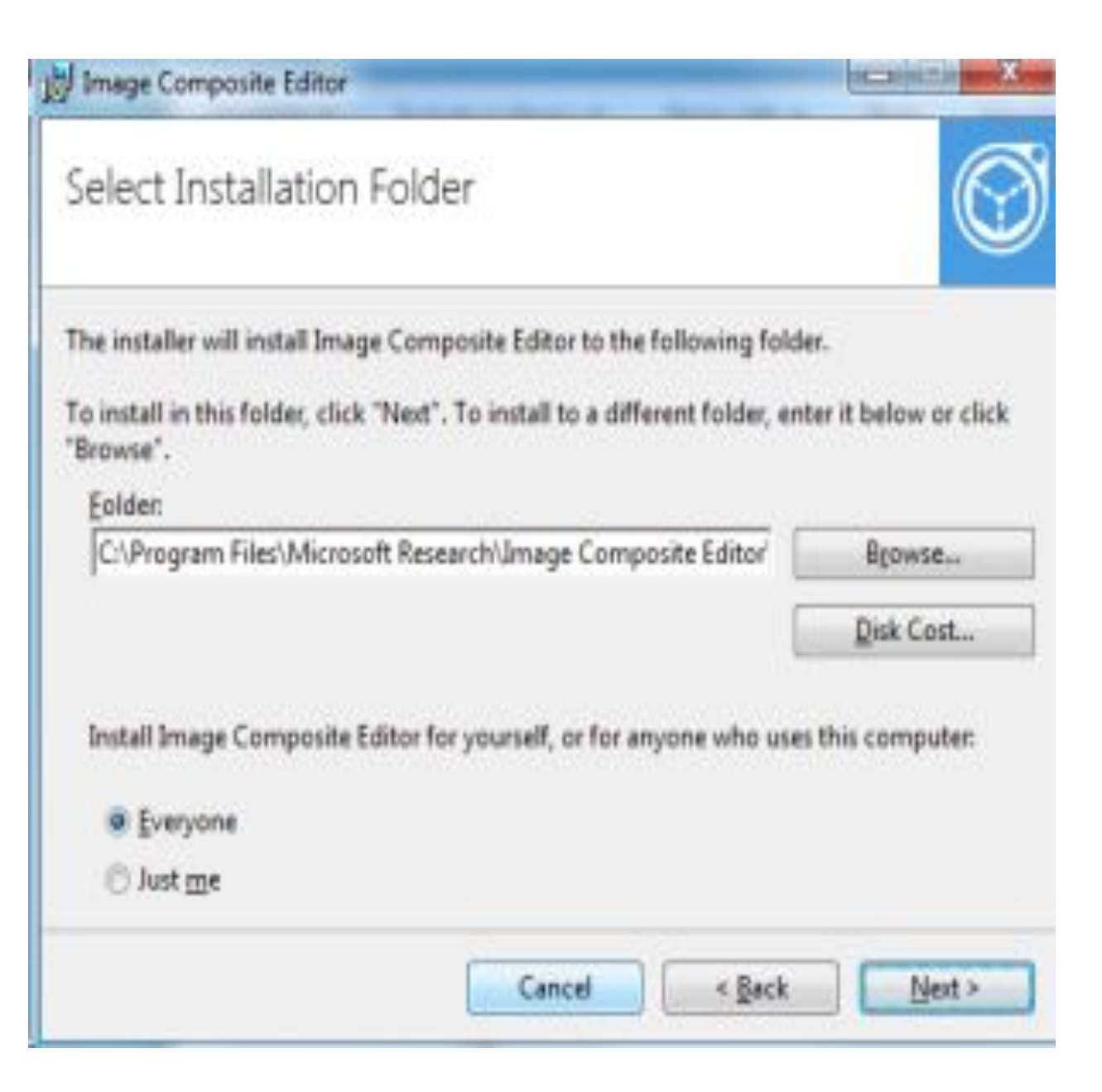

### **Интерфейс сшивания панорамы и способы сшивания панорамы**

**Задание 2 Парная работа**

**Задача:**

В паре read resource\_1 используйте приложение ICE и создайте алгоритм, который позволит создавать панораму:

из нескольких фотографий

из видео

#### **Дополнительный вопрос:**

Как загрузить фото?

Как загрузить видео?

Объясните опции «Движение камеры», «Проекция», «Ориентация», «Обрезка».

Как экспортировать фото?

Объясните методы, позволяющие избежать параллакса.

## **Microsoft Image Composite editor**

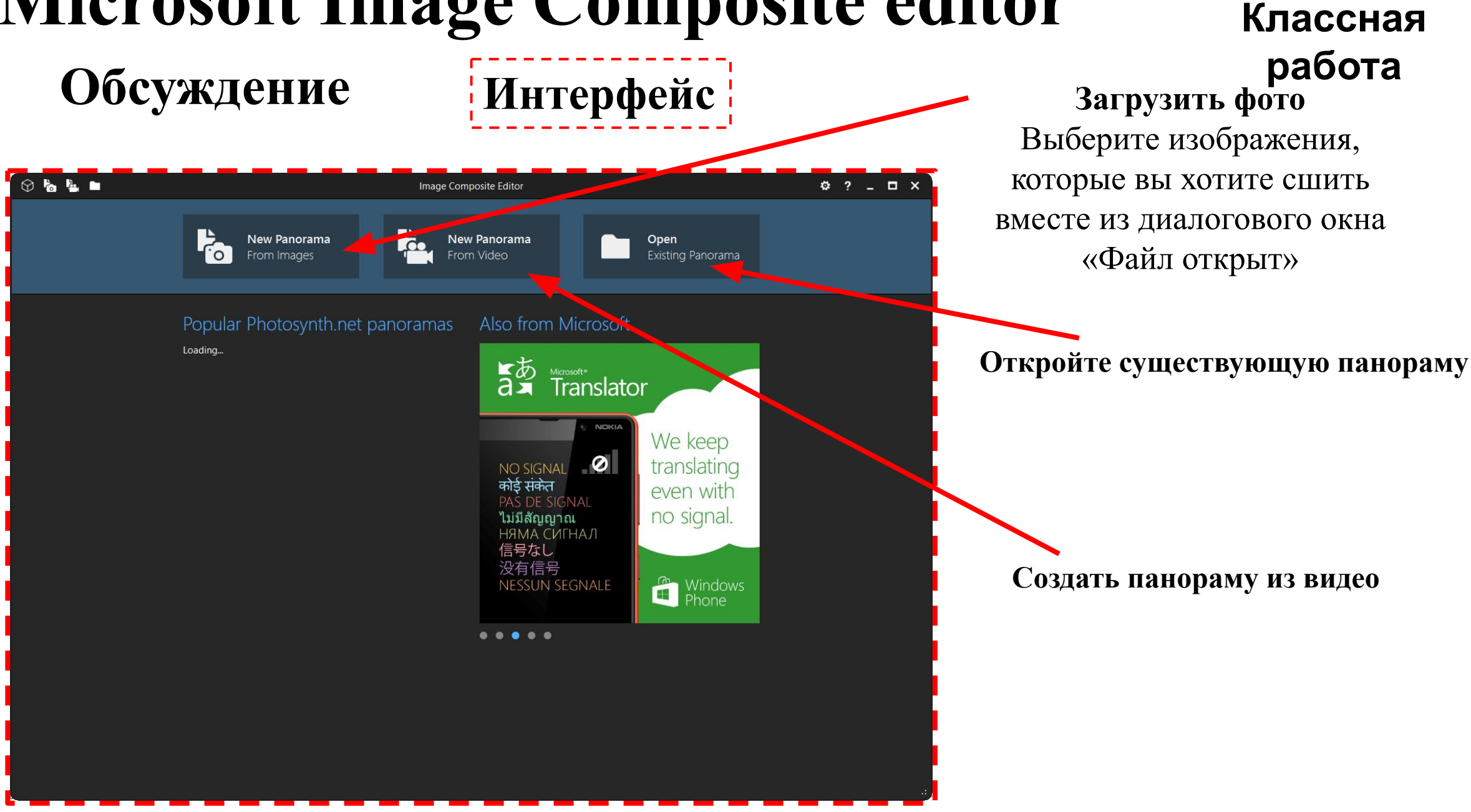

**Задание 3**

# Задание 1) Создать 3D-панорамы на тему «Моя столица»